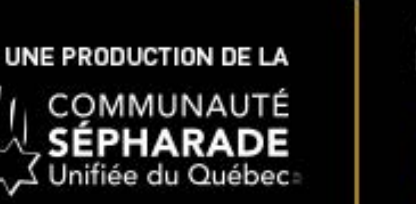

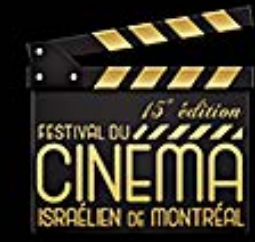

When you receive the email with the link, it is a promo code to access the content. You must first create a VIMEO account Fill in the fields below

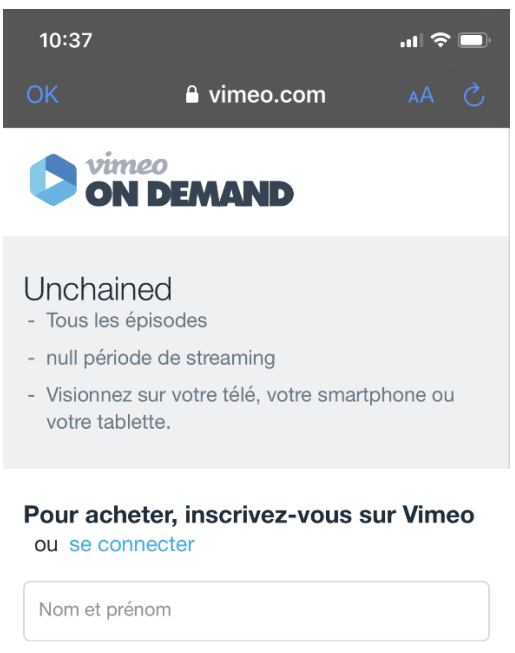

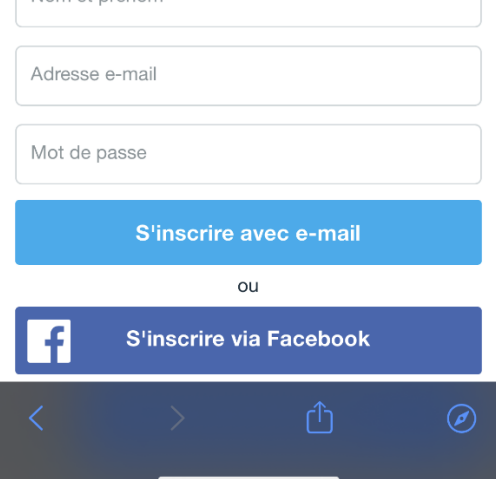

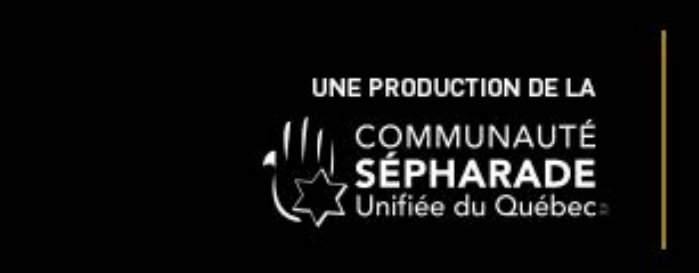

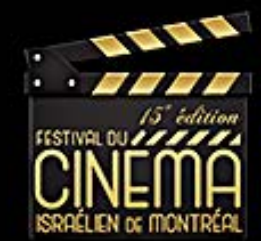

You will then be logged in and you can watch the episodes.

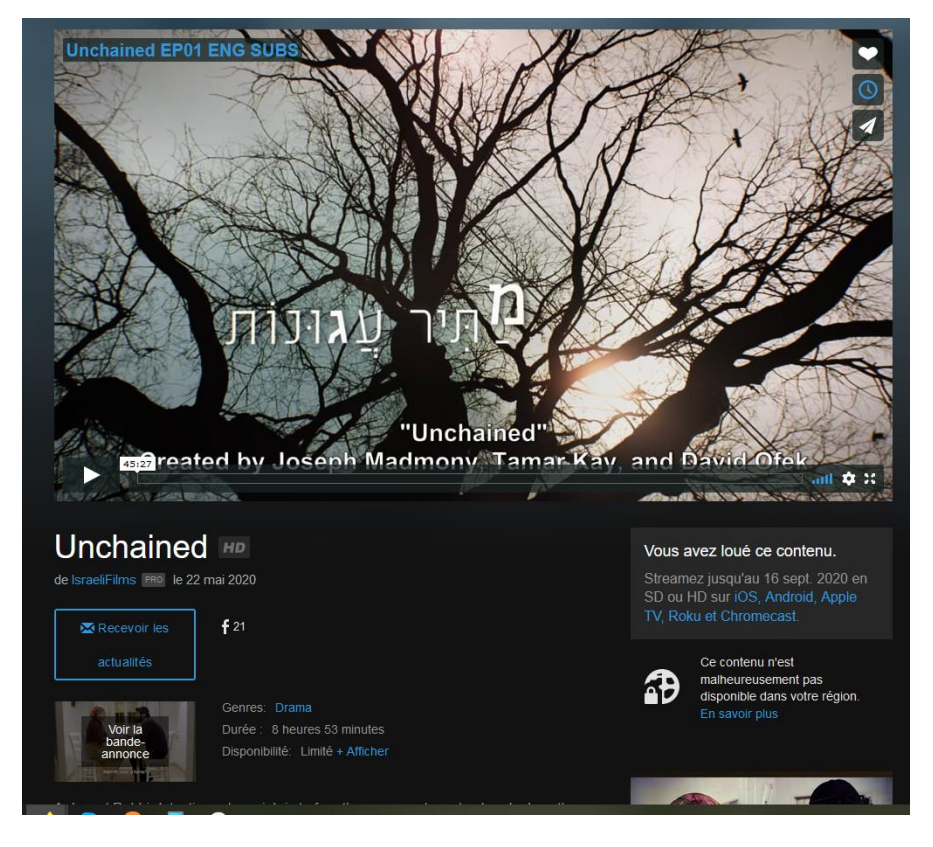

To reconnect after closing your browser, you must go to

https://vimeo.com/ondemand

Connect you with your user code and password

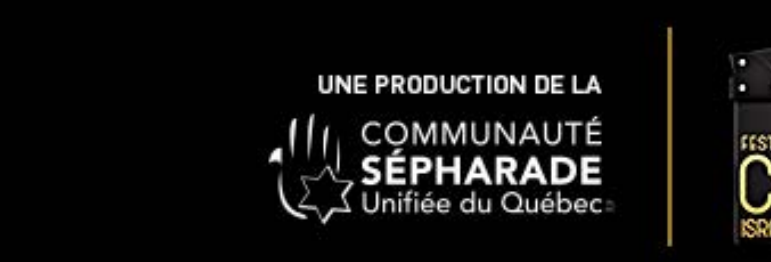

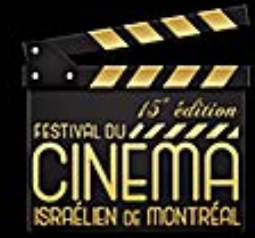

Click on your profile at the top right

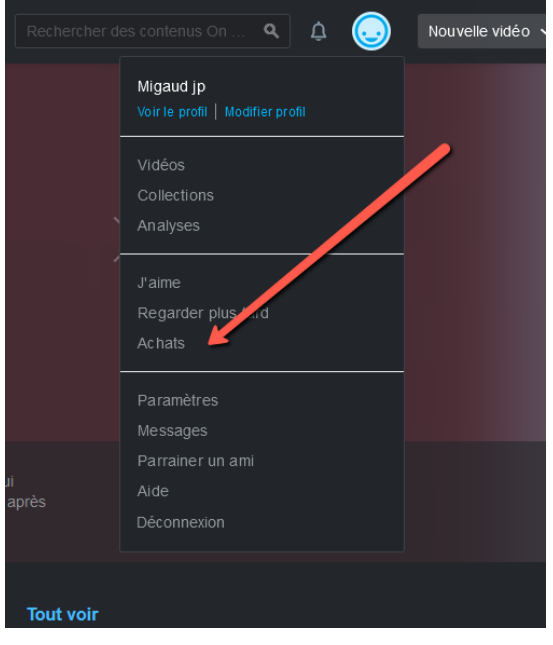

And on purchases to access the content

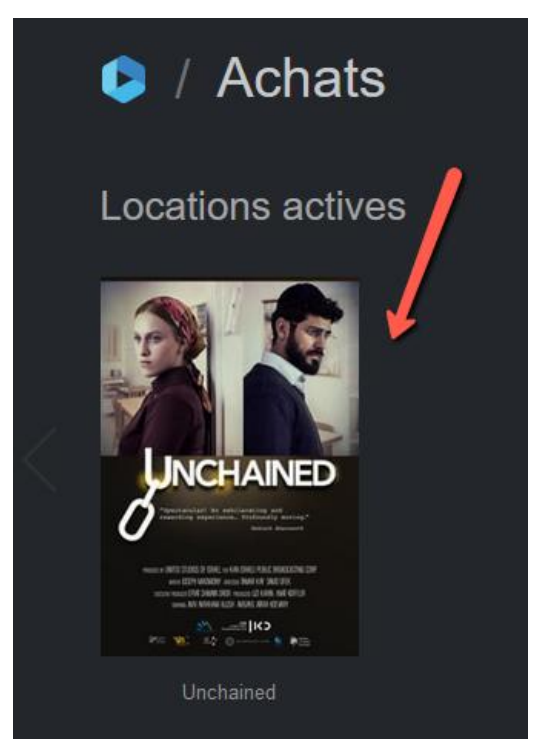

**Warning:** If you click on the transaction email again, the system will tell you that the coupon code is invalid. You must log in to Vimeo On Demand.